## **OpenWBEM Services Administration Guide**

## Novell. NetWare.

6.5 SP8 November 9, 2009

www.novell.com

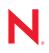

#### Legal Notices

Novell, Inc. makes no representations or warranties with respect to the contents or use of this documentation, and specifically disclaims any express or implied warranties of merchantability or fitness for any particular purpose. Further, Novell, Inc. reserves the right to revise this publication and to make changes to its content, at any time, without obligation to notify any person or entity of such revisions or changes.

Further, Novell, Inc. makes no representations or warranties with respect to any software, and specifically disclaims any express or implied warranties of merchantability or fitness for any particular purpose. Further, Novell, Inc. reserves the right to make changes to any and all parts of Novell software, at any time, without any obligation to notify any person or entity of such changes.

Any products or technical information provided under this Agreement may be subject to U.S. export controls and the trade laws of other countries. You agree to comply with all export control regulations and to obtain any required licenses or classification to export, re-export or import deliverables. You agree not to export or re-export to entities on the current U.S. export exclusion lists or to any embargoed or terrorist countries as specified in the U.S. export laws. You agree to not use deliverables for prohibited nuclear, missile, or chemical biological weaponry end uses. See the Novell International Trade Services Web page (http://www.novell.com/info/exports/) for more information on exporting Novell software. Novell assumes no responsibility for your failure to obtain any necessary export approvals.

Copyright© 2005–2009 Novell, Inc. All rights reserved. No part of this publication may be reproduced, photocopied, stored on a retrieval system, or transmitted without the express written consent of the publisher.

Novell, Inc. has intellectual property rights relating to technology embodied in the product that is described in this document. In particular, and without limitation, these intellectual property rights may include one or more of the U.S. patents listed on the Novell Legal Patents Web page (http://www.novell.com/company/legal/patents/) and one or more additional patents or pending patent applications in the U.S. and in other countries.

Novell, Inc. 404 Wyman Street, Suite 500 Waltham, MA 02451 U.S.A. www.novell.com

Online Documentation: To access the latest online documentation for this and other Novell products, see the Novell Documentation Web page (http://www.novell.com/documentation).

#### **Novell Trademarks**

For Novell trademarks, see the Novell Trademark and Service Mark list (http://www.novell.com/company/legal/trademarks/tmlist.html).

#### **Third-Party Materials**

All third-party trademarks are the property of their respective owners.

This product includes code licensed from RSA Security, Inc. Some portions licensed from IBM are available at http://oss.software.ibm.com/icu4j/.

This product includes materials licensed under the Apache license, including Apache and Tomcat.

## Contents

|   | Abo                      | ut This Guide                                                                                                    | 7                                                  |  |  |  |
|---|--------------------------|----------------------------------------------------------------------------------------------------|----------------------------------------------------|--|--|--|
| 1 | Over                     | rview                                                                                                    | 9                                                  |  |  |  |
|   | 1.1                      | What's Next                                                                                                    | 10                                                 |  |  |  |
| 2 | Wha                      | t's New for OpenWBEM                                                                                                    | 11                                                 |  |  |  |
|   | 2.1<br>2.2               | OES 2 SP1 and NetWare 6.5 SP8                                                                                                    |                                                    |  |  |  |
| 3 | Migr                     | ating OpenWBEM from NetWare to OES 2 Linux                                                                                                    | 13                                                 |  |  |  |
|   | 3.1<br>3.2               | Coexistence                                                                                                    | 13<br>13                                           |  |  |  |
| 4 | Run                      | ning OpenWBEM in a Virtualized Environment                                                                                                    | 15                                                 |  |  |  |
| 5 | Setti                    | ing Up OpenWBEM                                                                                                    | 17                                                 |  |  |  |
|   | 5.1<br>5.2<br>5.3<br>5.4 | Installing OpenWBEM                                                                                                    | 17<br>17<br>18<br>18<br>19<br>20<br>21<br>21       |  |  |  |
| 6 | Chai                     | nging the OpenWBEM CIMOM Configuration                                                                                                    | 23                                                 |  |  |  |
|   | 6.1                      | Changing the Authentication Configuration       6.1.1       http_server.allow_local_authentication         6.1.1       http_server.allow_local_authentication       6.1.2         6.1.2       http_server.digest_password_file       6.1.3         6.1.3       http_server.ssl_client_verification       6.1.4         6.1.4       http_server.use_digest       6.1.5         6.1.5       http_server.use_digest       6.1.6         6.1.6       owcimomd.ACL_superuser       6.1.7         6.1.7       owcimomd.allowed_anonymous       6.1.8         6.1.9       owcimomd.authentication_module       6.1.10         6.1.10       simple_auth.password_file       6.1.10 | 24<br>25<br>25<br>26<br>26<br>27<br>27<br>28<br>29 |  |  |  |
|   | 6.2<br>6.3<br>6.4        | Changing the Port Configuration                                                                                                    | 30                                                 |  |  |  |
|   | 0.4                      |                                                                                                    |                                                    |  |  |  |

|   | 6.5  | Changi         | ng the Default Logging Configuration      | 31 |
|---|------|----------------|-------------------------------------------|----|
|   |      | 6.5.1          | log.main.categories                       | 32 |
|   |      | 6.5.2          | log.main.components.                      |    |
|   |      | 6.5.3          | log.main.format                           |    |
|   |      | 6.5.4          | log.main.level                            | 34 |
|   |      | 6.5.5          | log.main.location                         | 35 |
|   |      | 6.5.6          | log.main.max_backup_index                 | 35 |
|   |      | 6.5.7          | log.main.max_file_size                    | 36 |
|   |      | 6.5.8          | log.main.type                             | 36 |
|   | 6.6  | Configu        | Iring Debug Logging                       | 37 |
|   |      | 6.6.1          | Debug Log with Color                      | 37 |
|   | 6.7  | Configu        | rring Additional Logs                     | 38 |
| 7 | Seci | urity Co       | onsiderations                             | 39 |
|   | 7.1  | Secure         | Access                                    | 39 |
|   | 7.2  |                | oviders                                   |    |
| A | Doci | umenta         | tion Updates                              | 41 |
|   | A.1  | Decem          | ber 2008                                  | 41 |
|   |      | A.1.1<br>A.1.2 | Changing the OpenWBEM CIMOM Configuration | 41 |

## **About This Guide**

This guide gives an overview of OpenWBEM services and Common Information Model (CIM) technologies included with Novell<sup>®</sup> Open Enterprise Server (OES) 2 and how they relate. It also describes how to implement these services in your network and configure the OpenWBEM Common Information Model Object Manager (CIMOM) on an Open Enterprise Server running SUSE<sup>®</sup> Linux or NetWare<sup>®</sup>.

This guide is divided into the following sections:

- Chapter 1, "Overview," on page 9
- Chapter 2, "What's New for OpenWBEM," on page 11
- Chapter 3, "Migrating OpenWBEM from NetWare to OES 2 Linux," on page 13
- Chapter 4, "Running OpenWBEM in a Virtualized Environment," on page 15
- Chapter 5, "Setting Up OpenWBEM," on page 17
- Chapter 6, "Changing the OpenWBEM CIMOM Configuration," on page 23
- Chapter 7, "Security Considerations," on page 39

**IMPORTANT:** OES NetWare and NetWare 6.5 share the same code base and are the same in every way. Installing the OES NetWare product or associated support pack is the same as installing the simultaneously released NetWare 6.5 product or associated support pack.

#### Audience

This guide is intended for network administrators.

#### Feedback

We want to hear your comments and suggestions about this manual and the other documentation included with this product. Please use the User Comments feature at the bottom of each page of the online documentation, or go to www.novell.com/documentation/feedback.html and enter your comments there.

#### **Documentation Updates**

For the most recent version of the OES 2: OpenWBEM Services Administration Guide, see the Open Enterprise Server online documentation (http://www.novell.com/documentation/oes2/cimom/data/front.html#bktitle).

#### Additional Documentation

For more in-depth information about the Distributed Management Task Force (DMTF) and its standards, see the DMTF Web site (http://www.dmtf.org/home).

For more information on the open source project OpenWBEM, see the OpenWBEM Web site (http://openwbem.org).

#### **Documentation Conventions**

In Novell documentation, a greater-than symbol (>) is used to separate actions within a step and items in a cross-reference path.

A trademark symbol (<sup>®</sup>, <sup>™</sup>, etc.) denotes a Novell trademark. An asterisk (\*) denotes a third-party trademark.

When a single pathname can be written with a backslash for some platforms or a forward slash for other platforms, the pathname is presented with a backslash. Users of platforms that require a forward slash, such as Linux\* or UNIX\*, should use forward slashes as required by your software.

## **Overview**

Novell<sup>®</sup> Open Enterprise Server (OES) 2 has embraced the open standard strategies of Web-Based Enterprise Management (WBEM) proposed by the Distributed Management Task Force (DMTF) (http://www.dmtf.org/home). Implementing these strategies can substantially reduce the level of complexity associated with managing disparate systems in your network.

The following information describes a few of the components proposed by the DMTF standards. Understanding what these are and how they relate to each other can help you understand what OpenWBEM is and how you most effectively use it in your network.

- Web-Based Enterprise Management (WBEM) is a set of management and Internet standard technologies developed to unify the management of enterprise computing environments. WBEM provides the ability for the industry to deliver a well integrated set of standards-based management tools leveraging the emerging Web technologies. The DMTF has developed a core set of standards that make up WBEM:
  - A data model: the Common Information Model (CIM) standard
  - An encoding specification: CIM-XML Encoding Specification
  - A transport mechanism: CIM Operations over HTTP
- The Common Information Model (CIM) is a conceptual information model for describing management that is not bound to a particular implementation. This allows for the interchange of management information between management systems and applications. This can be either agent-to-manager or manager-to-manager communications that provide for distributed system management. There are two parts to CIM: the CIM Specification and the CIM Schema.

The CIM Specification describes the language, naming, and meta schema. The meta schema is a formal definition of the model. It defines the terms used to express the model and their usage and semantics. The elements of the meta schema are Classes, Properties, and Methods. The meta schema also supports Indications and Associations as types of Classes, and References as types of Properties.

The CIM Schema provides the actual model descriptions. The CIM Schema supplies a set of classes with properties and associations that provide a well understood conceptual framework within which it is possible to organize the available information about the managed environment.

- The Common Information Model Object Manager (CIMOM) is a CIM object manager or, more specifically, an application that manages objects according to the CIM standard.
- CIMOM providers are software that performs specific tasks within the CIMOM that are requested by client applications. Each provider instruments one or more aspects of the CIMOM's schema.

Open Enterprise Server contains the CIMOM from the OpenWBEM project (http://openwbem.org).

The packages contained in the Web-based Enterprise Management pattern in the Primary Functions category (on Linux) or the OWCIMOMD (WBEM CIMOM Daemon module and other LIBC modules on NetWare<sup>®</sup>) include a set of basic Novell providers, including some sample providers, and a base set of accompanying Novell schemas.

As Novell moves forward with OpenWBEM and development of specific providers, it will provide tools that offer the following important features:

- Efficient monitoring of network systems
- Recording of alterations within existing management configurations
- Hardware inventory and asset management

Understanding how the OpenWBEM CIMOM is set up and how to configure it can help you monitor and manage disparate system in your network with more confidence and ease.

## 1.1 What's Next

For information about the tasks you might want to perform, see the following table.

| Table 1-1 | Information | Index |
|-----------|-------------|-------|
|-----------|-------------|-------|

| Task                                          | See                                                            |
|-----------------------------------------------|----------------------------------------------------------------|
| Learn about coexistence and migration issues. | "Migrating OpenWBEM from NetWare to OES 2<br>Linux" on page 13 |
| Setting Up OpenWBEM                           | "Setting Up OpenWBEM" on page 17                               |
| Learning about virtualization differences     | "Running OpenWBEM in a Virtualized<br>Environment" on page 15  |
| Configuring OpenWBEM                          | "Changing the OpenWBEM CIMOM Configuration"<br>on page 23      |
| Ensure the server and data are secure         | "Security Considerations" on page 39                           |

## What's New for OpenWBEM

The features and capabilities in this section were added for OpenWBEM since the initial release of Novell<sup>®</sup> Open Enterprise Server 2.

- Section 2.1, "OES 2 SP1 and NetWare 6.5 SP8," on page 11
- Section 2.2, "OES 2 and NetWare 6.5 SP7," on page 11

## 2.1 OES 2 SP1 and NetWare 6.5 SP8

There were no changes to OpenWBEM for OES 2 SP1

## 2.2 OES 2 and NetWare 6.5 SP7

OpenWBEM in Open Enterprise Server 2 includes the following features that were not in the initial release of OES 1:

- For OES 2 Linux, OpenWBEM software packages are distributed by the SUSE<sup>®</sup> Linux Enterprise Server 10 software rather than added on by the OES software.
- The version of OpenWBEM for Linux is version 3.2. The version for NetWare<sup>®</sup> is still 3.01.

## Migrating OpenWBEM from NetWare to OES 2 Linux

The section contains the following information:

- Section 3.1, "Coexistence," on page 13
- Section 3.2, "Migration," on page 13

## 3.1 Coexistence

This section provides information regarding the compatibility and coexistence of OpenWBEM Services with existing networks containing OES 2 NetWare<sup>®</sup> or Linux platforms.

## 3.1.1 Compatibility

The following table summarizes the compatibility of OpenWBEM Services with various operating systems:

| Operating System | Compatible Versions                                          | Version of OpenWBEM |
|------------------|--------------------------------------------------------------|---------------------|
| NetWare          | OES 2 on NetWare                                             | 3.1                 |
| NetWare          | OES 1 on NetWare                                             | 3.1                 |
| NetWare          | NetWare 6.5 SP3 or later                                     | 3.1                 |
| Linux            | OES 2 on Linux                                               | 3.2                 |
| Linux            | OES 1 on Linux                                               | 3.1                 |
| Linux            | SUSE <sup>®</sup> Linux Enterprise Server<br>9 SP1 and later | 3.1                 |
| Linux            | SUSE Linux Enterprise Server 10 and later                    | 3.2                 |

 Table 3-1
 Compatibility of OES Services using OpenWBEM Services on Various Versions of Operating Systems

## 3.1.2 Coexistence Issues

Unknown.

## 3.2 Migration

When you migrate different OES 1 services from NetWare to OES 2 Linux, the services should automatically convert their use of OpenWBEM on NetWare version 3.1 to OpenWBEM on OES 2 Linux. You do not need to take any manual steps to make this conversion.

If you have modified the openwbem.conf file for your NetWare environment, you might want to make the same type of changes in the openwbem.conf file on Linux.

On OES Linux, the openwbem.conf file is the same name as it is for NetWare but file locations and settings are different, so you cannot copy the file directly from NetWare to an OES Linux server. The concepts are the same, so you can use the information from the NetWare openwbem.conf file to guide you in setting up the configuration on OES Linux. For all differences, see "Changing the OpenWBEM CIMOM Configuration" on page 23.

## Running OpenWBEM in a Virtualized Environment

OpenWBEM runs in a virtualized environment just as it does on a physical NetWare<sup>®</sup> server or on a physical server running OES 2 Linux and requires no special configuration or other changes.

To get started with virtualization, see *SUSE Linux Enterprise Server 10 SP2: Virtualization with Xen* (*http://www.novell.com/documentation/sles10/xen\_admin/data/bookinfo.html*)

For information on setting up NetWare on a Xen-based virtual guest server, see "Installing and Managing OES 2 SP1 NetWare on a Xen-based VM Host Server" in the OES 2 SP1: NetWare Installation Guide.

For information on setting up OES 2 Linux on a Xen-based virtual guest server, see "Installing, Upgrading, or Updating OES 2 SP1 Linux on a Xen-based Virtual Machine" in the OES2 SP1: Linux Installation Guide.

## Setting Up OpenWBEM

This section includes the following information:

- Section 5.1, "Installing OpenWBEM," on page 17
- Section 5.2, "LUM-Enabling OpenWBEM During OES 2 Linux Installation," on page 17
- Section 5.3, "Starting, Stopping, or Checking Status for OWCIMOMD," on page 17
- Section 5.4, "Ensuring Secure Access," on page 18
- Section 5.5, "Setting Up Logging," on page 21

## 5.1 Installing OpenWBEM

When you install or apply a support pack to Novell<sup>®</sup> Open Enterprise Server (OES) 2 on NetWare<sup>®</sup>, OpenWBEM is installed by default.

When you install any component of OES 2 on Linux that is dependent on OpenWBEM packages, the OpenWBEM packages from SLES 10 SP1 are installed automatically.

If you want to install only OpenWBEM, you only need to select the *Web-Based Enterprise Management* pattern from the *Primary Functions* category of the Software Selection page.

# 5.2 LUM-Enabling OpenWBEM During OES 2 Linux Installation

During the installation of OES 2 Linux or when adding OES 2 Linux on an existing server, ensure that you LUM-enable OpenWBEM when you are configuring LUM. This is the default setting.

If OpenWBEM is not LUM-enabled, the following services might not work as designed on an OES 2 Linux server:

- Novell iPrint
- Novell Remote Manager (NRM)
- Novell Samba
- Novell Storage Services<sup>™</sup> (NSS)
- Storage Management Services<sup>™</sup> (SMS)

# 5.3 Starting, Stopping, or Checking Status for OWCIMOMD

When OpenWBEM is installed, it installs and starts the OpenWBEM cimom daemon (OWCIMOMD) by default on OES on Linux and on OES on NetWare. Information in the following table explains how to start, stop, and check status for OWCIMOMD.

 Table 5-1
 Commands for Managing OWCIMOMD

| Task              | Linux Command                                        | NetWare Command                                                                                                    |
|-------------------|------------------------------------------------------|----------------------------------------------------------------------------------------------------|
| Start OWCIMOMD    | As root in a console shell, enter rcowcimomd start.  | As user Admin or equivalent at the System Console, enter openwbem.                                                                                                    |
| Stop OWCIMOMD     | As root in a console shell, enter rcowcimomd stop.   | As user Admin or equivalent at the System Console, enter unload owcimomd.                                                                                                    |
| Check<br>OWCIMOMD | As root in a console shell, enter rcowcimomd status. | As user Admin or equivalent at the System Console, enter modules owcimomd.                                                                                                    |
| status            |                                                      | You can also view the list of loaded modules by<br>using Novell Remote Manager. See "Managing<br>Packages" in OES 2 SP1: Novell Remote Manager<br>for Linux Administration Guide. |

## 5.4 Ensuring Secure Access

The default setup of OpenWBEM is relatively secure. However, you might want to review the following to ensure access to OpenWBEM components is as secure as desired for your organization.

- Section 5.4.1, "Certificates," on page 18
- Section 5.4.2, "Ports," on page 19
- Section 5.4.3, "Authentication," on page 20

### 5.4.1 Certificates

Secure Socket Layers (SSL) transports require a certificate for secure communications to occur. When OES is installed, OpenWBEM has a self-signed certificate generated for it.

If desired, you can replace the path for the default certificate with a path to a commercial certificate that you have purchased or with a different certificate that you have generated in the http server.SSL\_cert = path\_filename setting in the openwbem.conf file.

The default generated certificate is in the following locations:

| Table 5-2 | Default Locations for Generated Certificates |
|-----------|----------------------------------------------|
|           |                                              |

| Platform | File Location                                              |
|----------|------------------------------------------------------------|
| Linux    | /etc/openwbem/servercert.pem                               |
| NetWare  | <pre>sys:/system/cimom/etc/openwbem/hostkey+cert.pem</pre> |

If you want to generate a new certificate, use the following commands. Running these commands replaces the current certificate, so Novell recommends making a copy of the old certificate before generating a new one.

#### Table 5-3 Commands for Generating Certificates

| Platform | Command                                                                                                    |
|----------|----------------------------------------------------------------------------------------------------|
| Linux    | As root in a console shell, enter sh /etc/openwbem/owgencert.                                                                                                    |
| NetWare  | As user Admin or with equivalent rights in a Bash console shell, enter:                                                                                                    |
|          | /system/cimom/etc/openwbem/owgencert.                                                                                                    |
|          | To get a bash prompt, enter bash at the System Console prompt. To exit the bash console shell, enter exit. For more information about using bash commands on NetWare, see "BASH" in the OES 2 SP1: Utilities Reference for NetWare. |

If you want to change the certificate that OpenWBEM uses, see "Changing the Certificate Configuration" on page 30.

### 5.4.2 Ports

OpenWBEM is configured by default to accept all communications through a secure port, 5989. Information in the following table explains the port communication setup and recommended configuration.

| Port | Туре           | Notes and Recommendations                                                                                                    |
|------|----------------|----------------------------------------------------------------------------------------------------|
| 5989 | Secure         | The secure port that OpenWBEM communications use via HTTPS services.                                                                                                    |
|      |                | This is the default configuration.                                                                                                    |
|      |                | With this setting, all communications between the CIMOM and client applications are encrypted when sent over the Internet between servers and workstations. Users must authenticate through the client application to view this information. |
|      |                | Novell recommends that you maintain this setting in the configuration file.                                                                                                    |
|      |                | In order for the OpenWBEM CIMOM to communicate with the necessary applications, this port must be open in routers and firewalls if they are present between the client application (iManager plug-in) and the nodes being monitored.         |
| 5988 | Non-<br>secure | The non-secure port that OpenWBEM communications use via HTTP services.                                                                                                    |
|      |                | This setting is disabled by default.                                                                                                    |
|      |                | With this setting, all communications between the CIMOM and client applications are open for review when sent over the Internet between servers and workstations by anyone without any authentication.                                       |
|      |                | Novell recommends that you use this setting only when attempting to debug a problem with the CIMOM. As soon as the problem is resolved, set this back to the secure port, 5989.                                                              |
|      |                | In order for the OpenWBEM CIMOM to communicate with the necessary applications, this port must be open in routers and firewalls if they are present between the client application (iManager plug-in) and the nodes being monitored.         |

 Table 5-4
 Port Communication Setup and Recommended Configurations

If you want to change the default port assignments, see "Changing the Port Configuration" on page 30.

### 5.4.3 Authentication

The following authentication settings are set and enabled as the default for each platform for OpenWBEM in OES.

You can change any of the default settings. See "Changing the Authentication Configuration" on page 23.

#### Linux

On Linux, the following settings are default:

- http\_server.allow\_local\_authentication = true
- http server.ssl client verification = disabled
- http server.use digest = false
- owcimomd.allow\_anonymous = false
- owcimomd.allowed\_users = \*
- owcimomd.authentication\_module = /opt/novell/lib/openwbem/authentication/ libnovellauthentication.so

On Linux, the OpenWBEM CIMOM is PAM-enabled; therefore the following can occur:

- Local users can authenticate to the OpenWBEM CIMOM with local user credentials.
- If LUM is installed on the server where the OpenWBEM CIMOM is running, then the LUMenabled user can authenticate to the OpenWBEM CIMOM.
- If a LUM-enabled user has the Supervisor right for the Entry Rights property for the UNIX Workstation object that represents the Linux server, the OpenWBEM CIMOM grants that user Root privileges to that Linux server.

#### **NetWare**

On NetWare, the following settings are default:

- http server.allow local authentication = false
- http server.ssl client verification = disabled
- http server.use digest = false
- owcimomd.allow\_anonymous = false
- owcimomd.allowed\_users = \*
- owcimomd.authentication\_module = /system/cimom/lib/openwbem/ authentication/libnetwareauthentication.nlmldap\_auth.ldap\_host = 127.0.0.1ldap\_auth.cert\_file = /public/RootCert.der

You need to reconfigure the LDAP settings as shown in the following table. To change these settings, see "owcimomd.authentication\_module" on page 28.

 Table 5-5
 Recommended Changes for LDAP Settings

| Setting              | Recommended Change                                                                                                    |
|----------------------|----------------------------------------------------------------------------------------------------|
| ldap_auth.ldap_host  | Change from a local IP address to the IP address or DNS name of the LDAP server for your network.                                                            |
| ldap_auth.cert_file  | Change from the <pre>public/RootCert.der</pre> file on the local server to the RootCert.der file for the LDAP server in your network.                        |
| ldap_auth.searchbase | Set the LDAP search base to a container where the set of users that are using OpenWBEM is in the tree; otherwise, the search starts at the root of the tree. |

The following additional LDAP settings are recognized by owcimom.nlm:

- ldap\_auth.ldap\_port = 636
- Idap auth.bind timelimit = 3
- ldap\_auth.binddn = anonymous
- ldap\_auth.bindpw = N/A
- ldap\_auth.search\_timelimit = 10 seconds
- ldap auth.searchscope = sub
- ldap auth.user cachesize = 10 entries

If you want to override these settings, you need to add them to the openwbem.conf file and make the changes as desired. To change these settings, see "Configuring Additional LDAP Settings for NetWare" on page 28.

## 5.5 Setting Up Logging

By default, logging for OpenWBEM is set up as follows.

You can change any of the default settings. For more information, see "Changing the Default Logging Configuration" on page 31.

- Section 5.5.1, "Linux," on page 21
- Section 5.5.2, "NetWare," on page 22

### 5.5.1 Linux

On Linux, the following settings are default:

- log.main.components = \*
- log.main.level = ERROR
- log.main.type = syslog

This means that OWCIMOMD logging is set up to go to the /var/log/messages file or to other files depending on the configuration of syslogd. It logs all errors for all components (OWCIMOMD).

### 5.5.2 NetWare

On NetWare, the following settings are default:

- log.main.components = \*
- log.main.level = ERROR
- log.main.location = /system/cimom/var/owcimomd.log
- log.main.max\_backup\_index = 1
- log.main.max file\_size = 1000
- log.main.type = file

This means that OWCIMOMD logging is set up to go to the

sys:\system\cimom\var\owmgmt\_openwebem\_lx\_nwd.log file. The default file size is 1000 KB with one backup file. It logs all errors for all components (OWCIMOMD).

## Changing the OpenWBEM CIMOM Configuration

When OpenWBEM CIMOM (OWCIMOMD) starts, it receives all of its commands for running from the openwbem.conf file. The openwbem.conf file is located in the following locations:

| Platform             | File Location                                |  |
|----------------------|----------------------------------------------|--|
| Linux                | /etc/openwbem/openwbem.conf                  |  |
| NetWare <sup>®</sup> | sys:\system\cimom\etc\openwbem\openwbem.conf |  |

#### Table 6-1 Openwbem.conf File Locations

Any setting that has the options commented out with a semicolon (;) or pound sign (#) uses the default setting.

When making changes to this file, you can use any text editor that saves the file in a format that is native to the platform you are using.

You can change any of the settings in the openwbem.conf file. This section discusses the following configuration settings:

- Section 6.1, "Changing the Authentication Configuration," on page 23
- Section 6.2, "Changing the Certificate Configuration," on page 30
- Section 6.3, "Changing the Port Configuration," on page 30
- Section 6.4, "Configuring CIMOM Daemons to Bind to IP Addresses," on page 31
- Section 6.5, "Changing the Default Logging Configuration," on page 31
- Section 6.6, "Configuring Debug Logging," on page 37
- Section 6.7, "Configuring Additional Logs," on page 38

## 6.1 Changing the Authentication Configuration

When changing the Authentication configuration, there are several things that you can control:

- Who can access the CIMOM
- Which LDAP server to use (on NetWare)
- Where the LDAP search for users begins (on NetWare)
- What authentication module is used

See the following settings:

- Section 6.1.1, "http\_server.allow\_local\_authentication," on page 24
- Section 6.1.2, "http\_server.digest\_password\_file," on page 24
- Section 6.1.3, "http\_server.ssl\_client\_verification," on page 25

- Section 6.1.4, "http\_server.ssl\_trust\_store," on page 25
- Section 6.1.5, "http\_server.use\_digest," on page 26
- Section 6.1.6, "owcimomd.ACL\_superuser," on page 26
- Section 6.1.7, "owcimomd.allowed\_anonymous," on page 27
- Section 6.1.8, "owcimomd.allowed\_users," on page 27
- Section 6.1.9, "owcimomd.authentication\_module," on page 28
- Section 6.1.10, "simple\_auth.password\_file," on page 29

### 6.1.1 http\_server.allow\_local\_authentication

#### Purpose

Directs the http\_server to allow local authentication without supplying a password, relying on local system file permissions.

You can use this setting with the Basic or Digest settings.

#### Syntax

```
http server.allow local authentication = option
```

| Option | Use                                      |
|--------|------------------------------------------|
| false  | Disable local authentication.            |
|        | This is the default setting for NetWare. |
| true   | Enables local authentication.            |
|        | This is the default setting for Linux.   |

#### Example

http\_server.allow\_local\_authentication = true

### 6.1.2 http\_server.digest\_password\_file

#### Purpose

Specifies a location for the password file. This is required if the http\_server.use\_digest setting is enabled.

#### Syntax

http\_server.digest\_password\_file = path\_filename

The following are the default paths and filenames for the digest password files:

| Platform | File Location                                 |
|----------|-----------------------------------------------|
| Linux    | /etc/openwbem/digest_auth.passwd              |
| NetWare  | /system/cimom/etc/openwbem/digest_auth.passwd |

#### Example

http server.digest password file = /etc/openwbem/digest auth.passwd

### 6.1.3 http\_server.ssl\_client\_verification

#### Purpose

Determines whether the server should attempt to authenticate clients with SSL Client Certificate verification.

This setting is disabled by default.

#### Syntax

```
http_server.ssl_client_verification = option
```

| Option     | Use                                                                                                    |
|------------|----------------------------------------------------------------------------------------------------|
| autoupdate | Specifies the same functionality as the Optional option; however, previously unknown client certificates that pass HTTP authentication are added to a trust store so that subsequent client connections with the same certificate do not require HTTP authentication. |
| disabled   | Disables client certificate checking.                                                                                                    |
|            | This is the default setting.                                                                                                    |
| optional   | Allows a trusted certificate to be authenticated (no HTTP authentication is necessary).                                                                                                    |
|            | Also allows an untrusted certificate to pass the SSL handshake if the client passes the HTTP authentication.                                                                                                    |
| required   | Requires a trusted certificate for the SSL handshake to succeed.                                                                                                    |

#### Example

http\_server.ssl\_client\_verification = disabled

### 6.1.4 http\_server.ssl\_trust\_store

#### Purpose

Specifies a directory containing the OpenSSL trust store.

#### Syntax

http\_server.ssl\_trust\_store = path

The following are the default paths for the trust store files.

| Platform | File Location                         |  |
|----------|---------------------------------------|--|
| Linux    | /etc/openwbem/truststore              |  |
| NetWare  | /system/cimom/etc/openwbem/truststore |  |

#### Example

http\_server.ssl\_trust\_store = /etc/openwbem/truststore

### 6.1.5 http\_server.use\_digest

#### Purpose

Directs the HTTP server to use Digest authentication, which bypasses the Basic authentication mechanism. To use Digest, you must set up the digest password file using owdigestgenpass.

Digest doesn't use the authentication module specified by the OWCIMOMD.authentication\_module configuration setting.

#### Syntax

http\_server.use\_digest = option

| Option | Use                                                                                             |
|--------|-------------------------------------------------------------------------------------------------|
| false  | Enables the Basic authentication mechanism.                                                     |
| true   | Disables the Basic authentication mechanism.                                                    |
|        | This is the default OpenWBEM setting. However, in OES 2 Linux and NetWare this is set to false. |

#### Example

```
http_server.use_digest = false
```

### 6.1.6 owcimomd.ACL\_superuser

#### Purpose

Specifies the username of the user that has access to all Common Information Model (CIM) data in all namespaces maintained by the OWCIMOMD. This user can be used to administer the /root/ security name space, which is where all ACL user rights are stored.

ACL processing is not enabled until the OpenWBEM\_Acl1.0.mof file has been imported.

#### Syntax

owcimomd.ACL\_superuser = username

#### Example

```
owcimomd.ACL_superuser = root
```

### 6.1.7 owcimomd.allowed\_anonymous

#### Purpose

Enables or disables anonymous logins to owmgmt\_openwebem\_lx\_nwd.

#### Syntax

```
owcimomd.allowed_anonymous = option
```

| Option | Use                                                                                        |
|--------|--------------------------------------------------------------------------------------------|
| false  | Requires login with a username and password to access OWCIMOMD data.                       |
|        | This is the default and recommended setting.                                               |
| true   | Allows anonymous logins to OWCIMOMD.                                                       |
|        | This disables authentication. No username or password is required to access OWCIMOMD data. |

#### Example

```
owcimomd.allowed_anonymous = false
```

## 6.1.8 owcimomd.allowed\_users

#### Purpose

Specifies a list of users who are allowed to access OWCIMOMD data.

#### Syntax

```
owcimomd.allowed users = option
```

| Option   | Use                                                                                                    |
|----------|----------------------------------------------------------------------------------------------------|
| username | Specifies one or more users who are allowed to access the OWCIMOMD data.                                  |
|          | Separate each username with a space.                                                                      |
| *        | Allows all users to authenticate (for example, if you choose to control access with ACLs instead).        |
|          | This option is enforced for all authentication methods unless owcimomd.allow_anonymous<br>is set to true. |
|          | This is the default setting.                                                                              |

#### Example

```
owcimomd.allowed_users = bcwhitely jkcarey jlanderson
```

### 6.1.9 owcimomd.authentication\_module

#### Purpose

Specifies the authentication module that is used by OWCIMOMD. This setting should be an absolute path to the shared library containing the authentication module.

#### Syntax

```
owcimomd.authentication module = path filename
```

The following are the default paths and filenames for the authentication modules:

| Platform  | File Location                                                              |  |
|-----------|----------------------------------------------------------------------------|--|
| Linux x86 | /usr/lib/openwbem/authentication/libnovellauthentication.so                |  |
| Linux 64  | /usr/lib64/openwbem/authentication/libnovellauthentication.so              |  |
| NetWare   | /system/cimom/lib/openwbem/authentication/<br>libnetwareauthentication.nlm |  |
|           | ldap_auth.ldap_host = 127.0.0.1                                            |  |
|           | <pre>ldap_auth.cert_file = /public/RootCert.der</pre>                      |  |
|           | ldap_auth.searchbase = o=novell                                            |  |

#### **Example on Linux**

owcimomd.authentication\_module = /usr/lib/openwbem/authentication/ libnovellauthentication.so

#### Example on NetWare

```
owcimomd.authentication_module = /system/cimom/lib/openwbem/authentication/
libnetwareauthentication.nlm
ldap_auth.ldap_host = 192.155.27.1
ldap_auth.cert_file = /public/RootCert.der
ldap_auth.searchbase = ou=users,ou=provo,o=example_company
```

#### **Configuring Additional LDAP Settings for NetWare**

The following table lists the additional LDAP settings that are recognized by owcimom.nlm and explains their configuration options:

| Setting with Default                                          | Configuration Options                                                                                                    |
|---------------------------------------------------------------|----------------------------------------------------------------------------------------------------|
| <pre>ldap_auth.bind_timelimit = 3</pre>                       | Specifies the time (in seconds) that OWCIMOMD spends binding to LDAP as a given user.                                                                                                    |
| <pre>ldap_auth.binddn = anonymousldap_auth.bindpw = N/A</pre> | If you want to change these from an anonymous bind, you<br>must specify a fully distinguished name to bind to the server<br>with and a password. For example:                                     |
|                                                               | ldap_auth.binddn cn=manager, dc=example,<br>dc=com ldap_auth.bindpw=secret                                                                                                    |
| ldap_auth.ldap_port = 636                                     | If you change the secure port that LDAP is configured to, change this port number.                                                                                                    |
| <pre>ldap_auth.searchscope = sub</pre>                        | Options: sub, one                                                                                                    |
|                                                               | <b>sub:</b> Sets the LDAP search to search the container specified in the Idap_auth.searchbase setting and all of its subcontainers.                                                              |
|                                                               | Example context:                                                                                                    |
|                                                               | o=example_company ou=provo ou=provo,ou=users<br>ou=provo,ou=sales ou=provo,ou=engineers                                                                                                    |
|                                                               | For example, if the searchbase context were set to<br>ou=provo,o=example_company and the searchscope were<br>set to sub, then the Provo container and all its<br>subcontainers would be searched. |
|                                                               | <b>one:</b> Sets the LDAP search to search only the container specified in the Idap_auth.searchbase setting.                                                                                      |
|                                                               | For example, if the searchbase context were set to ou=users,ou=provo,o=example_company and the searchscope were set to one, then only the Users container would be searched.                      |
| <pre>ldap_auth.search_timelimit = 10</pre>                    | Specifies the amount of time (in seconds) that OWCIMOMD spends searching for a user in LDAP.                                                                                                    |
| <pre>ldap_auth.user_cachesize = 10</pre>                      | Specifies the number of user authentication entries that are cached. Range: 0 to 1000 entries.                                                                                                    |

 Table 6-2
 Configuration Options for Additional LDAP Settings Recognized by OWCIMOM.NLM

## 6.1.10 simple\_auth.password\_file

#### Purpose

Specifies the path to the password file when the simple authentication module is used.

This setting is disabled by default.

#### Syntax

simple\_auth.password\_file = path\_filename

#### Linux Example

simple\_auth.password\_file = /etc/openwbem/simple\_auth.passwd

#### **NetWare Example**

simple auth.password file = /system/cimom/etc/openwbem/simple auth.passwd

## 6.2 Changing the Certificate Configuration

The http\_server.SSL\_cert and the http\_server.SSL\_key settings specify the location of the file or files that contains the host's private key and the certificate that is used by OpenSSL for HTTPS communications.

The .pem file is located in the following default locations:

 Table 6-3
 .pem File Locations

| Platform | File Location                               |  |
|----------|---------------------------------------------|--|
| Linux    | /etc/openwbem/servercert.pem                |  |
|          | /etc/openwbem/serverkey.pem                 |  |
| NetWare  | /system/cimom/etc/openwbem/hostkey+cert.pem |  |

#### Syntax

http server.SSL cert = path filename

#### and

http server.SSL key = path filename

#### Linux Example

http server.SSL cert = /etc/openwbem/servercert.pem

http server.SSL key = /etc/openwbem/serverkey.pem

#### **NetWare Example**

http\_server.SSL\_cert = /etc/openwbem/hostkey+cert.pem

## 6.3 Changing the Port Configuration

The http\_server.http\_port and server.https\_port settings specify the port number that OWCIMOMD listens on for all HTTP and HTTPS communications.

#### Syntax

http\_server.http\_port = option

or

#### http\_server.https\_port = option

| Option               | Use                                                                                              |
|----------------------|--------------------------------------------------------------------------------------------------|
| Specific_port_number | Specify the specific port for HTTP or HTTPS communications.                                      |
|                      | For HTTP, the default port is 5988.                                                              |
|                      | For HTTPS, the default port is 5989.                                                             |
| -1                   | Disables HTTP or HTTPS connections (for example, if you only want to support HTTPS connections). |
| 0                    | Dynamically assigns a port number at run time.                                                   |

#### Example

These settings disable the HTTP port and enable port 5989 for HTTPS communications:

```
http\_server.http\_port = -1
```

```
http server.https port = 5989
```

## 6.4 Configuring CIMOM Daemons to Bind to IP Addresses

You can configure OpenWBEM to bind the CIMOM daemons to all of the IP addresses on a server.

You can do this by editing the /etc/openwbem/openwbem.conf file. Set the http\_server.listen\_addresses parameter of the openwbem.conf file to 0.0.0.0, which is the default.

The following is the section to change in the openwbem.conf file:

```
# http_server.listen_addresses option specifies the local addresses
# to listen on. The option is a space delimited list.
# Each item is either a hostname or an IP address.
# The value 0.0.0.0 means to listen on all local addresses.
# This is a multi-valued option. Whitespace is the separator.
# The default is 0.0.0.0
http_server.listen_addresses = 0.0.0.0
```

## 6.5 Changing the Default Logging Configuration

The following log settings in the owcimomd.conf file let you specify where and how much logging occurs, the type of errors logged, and the log size, filename, and format:

- Section 6.5.1, "log.main.categories," on page 32
- Section 6.5.2, "log.main.components," on page 32
- Section 6.5.3, "log.main.format," on page 33
- Section 6.5.4, "log.main.level," on page 34
- Section 6.5.5, "log.main.location," on page 35
- Section 6.5.6, "log.main.max\_backup\_index," on page 35

- Section 6.5.7, "log.main.max\_file\_size," on page 36
- Section 6.5.8, "log.main.type," on page 36

If you want to set up debug logging, see Section 6.6, "Configuring Debug Logging," on page 37.

If you want to set up additional logs, see Section 6.7, "Configuring Additional Logs," on page 38.

### 6.5.1 log.main.categories

#### Purpose

Specifies the categories the log outputs.

#### Syntax

log.main.categories = option

| Option        | Use                                                                                                    |  |
|---------------|----------------------------------------------------------------------------------------------------|--|
| category_name | Specifies the categories to be logged using a space delimited list.                                                                                                    |  |
|               | The categories used in OWCIMOMD are:                                                                                                    |  |
|               | DEBUG                                                                                                    |  |
|               | ERROR                                                                                                    |  |
|               | FATAL                                                                                                    |  |
|               | <ul> <li>INFO</li> </ul>                                                                                                    |  |
|               | For more information about these options, see "log.main.level" on page 34.                                                                                                    |  |
|               | If specified in this option, the predefined categories are not treated as levels,<br>but as independent categories. No default is available; if a category is not set,<br>no categories are logged and the log.main.level setting is used. |  |
| *             | All categories are logged.                                                                                                    |  |
|               | This is the default setting.                                                                                                    |  |

#### Example

log.main.categories = FATAL ERROR INFO

### 6.5.2 log.main.components

#### Purpose

Specifies the components that the log outputs.

#### Syntax

log.main.components = option

| Option         | Use                                                                                    |
|----------------|----------------------------------------------------------------------------------------|
| component_name | Specifies the components to be logged (such as OWCIMOMD) using a space-delimited list. |
|                | Providers can use their own components.                                                |
| *              | Specifies that all components are logged.                                              |
|                | This is the default setting.                                                           |

#### Example

log.main.components = owcimomd nssd

## 6.5.3 log.main.format

#### Purpose

Specifies the format (text mixed with printf() style conversion specifiers) of the log messages.

#### Syntax

log.main.format = conversion\_specifier

| Option | Specifies                                                                                                    |
|--------|----------------------------------------------------------------------------------------------------|
| %%     | %                                                                                                    |
| %с     | Component (such as OWCIMOMD)                                                                                                    |
| %d     | Date                                                                                                    |
|        | Can be followed by a date format specifier enclosed between braces. For example, %d{%H:%M:%S} or %d{%d %b %Y %H:%M:%S}. If no date format specifier is given, then ISO 8601 format is assumed. |
|        | The only addition is %Q, which is the number of milliseconds.                                                                                                    |
|        | For more information about the date format specifiers, see the documentation for the strftime() function found in the <ctime> header.</ctime>                                                  |
| %e     | Message as XML CDATA. This includes the " " and ending " "                                                                                                    |
| %F     | Filename                                                                                                    |
| %I     | Filename and line number. For example, file.cpp(100)                                                                                                    |
| %L     | Line number                                                                                                    |
| %M     | Method name where the logging request was issued (only works on C++ compilers that supportPRETTY_FUNCTION or C99'sfunc).                                                                       |
| %m     | Message                                                                                                    |
| %n     | Platform-dependent line separator character (\n) or characters (\r\n).                                                                                                    |
| %р     | Category, also known as level or priority.                                                                                                    |

| Option                     | Specifies                                                                                                  |
|----------------------------|----------------------------------------------------------------------------------------------------|
| %r                         | Number of milliseconds elapsed between the start of the application and the creation of the logging event. |
| %t                         | Thread ID                                                                                                  |
| \n                         | New line                                                                                                   |
| \t                         | Tab                                                                                                    |
| \r                         | Line feed                                                                                                  |
| W                          | ١                                                                                                    |
| \x <hexdigits></hexdigits> | Character represented in hexadecimal                                                                       |

It is possible to change the minimum field width, the maximum field width, and justification. The optional format modifier is placed between the percent sign (%) and the conversion character. The first optional format modifier is the left justification flag, which is the minus (-) character. The optional minimum field width modifier follows, which is an integer that represents the minimum number of characters to output. If the data item requires fewer characters, it is padded with spaces on either the left or the right, according to the justification flag. If the data item is larger than the minimum field width, the field is expanded to accommodate the data.

The maximum field width modifier is designated by a period (.) followed by a decimal constant. If the data item is longer than the maximum field, then the extra characters are removed from the beginning of the data item (by default) or from the end (if the left justification flag was specified).

#### Examples

Log4j TTCC layout:

"%r [%t] %-5p %c - %m"

Similar to TTCC but with some fixed-size fields:

"%-6r [%15.15t] %-5p %30.30c - %m"

XML output conforming to log4j.dtd 1.2, which can be processed by Chainsaw (if used, this must be on one line; it is split up here for readability):

```
"<log4j:event logger="%c" timestamp="%d{%s%Q}" level="%p" thread="%t">
<log4j:message>%e</log4j:message> <log4j:locationInfo class="" method=""
file="%F" line="%L"/></log4j:event>"
```

The following is the default:

log.main.format = [%t]%m

### 6.5.4 log.main.level

#### Purpose

Specifies the level the log outputs. If set, the log outputs all predefined categories at and above the specified level.

#### Syntax

log.main.level = option

| Option | Use                                                    |
|--------|--------------------------------------------------------|
| DEBUG  | Logs all Debug, Info, Error, and Fatal error messages. |
| ERROR  | Logs all Error and Fatal error messages.               |
|        | This is the default setting.                           |
| FATAL  | Logs only Fatal error messages.                        |
| INFO   | Logs all Info, Error, and Fatal error messages.        |

#### Example

log.main.level = ERROR

### 6.5.5 log.main.location

#### Purpose

Specifies the location of the log file OWCIMOMD uses when the log.main.type setting option specifies that logging is sent to a file.

#### Syntax

log.main.location = path\_filename

#### Example

log.main.location = /system/cimom/var/owcimomd.log

## 6.5.6 log.main.max\_backup\_index

#### Purpose

Specifies the amount of backup logs that are kept before the oldest is erased.

#### Syntax

log.main.backup\_index = option

| Option                   | Use                                                                                     |
|--------------------------|-----------------------------------------------------------------------------------------|
| unsigned_integer_above_0 | Specifies the number of backup logs kept.                                               |
|                          | The default setting is 1 log file.                                                      |
| 0                        | No backup logs are made and the log is truncated when it reaches the maximum file size. |

#### Example

```
log.main.max_backup_index = 1
```

### 6.5.7 log.main.max\_file\_size

#### Purpose

Specifies the maximum size (in KB) that the OWCIMOMD log can grow to.

#### Syntax

log.main.max\_file\_size = option

| Option                  | Use                                     |
|-------------------------|-----------------------------------------|
| unsigned _integer_in_KB | Limits the log to a certain size in KB. |
| 0                       | Lets the log grow to an unlimited size. |
|                         | This is the default setting.            |

#### Example

log.main.max\_file\_size = 0

### 6.5.8 log.main.type

#### Purpose

Specifies the type of main log OWCIMOMD uses.

#### Syntax

log.main.type = option

| Option | Use                                                                                                    |
|--------|----------------------------------------------------------------------------------------------------|
| file   | Sends all messages to a file that is identified in the log.main.location configuration setting.                        |
|        | On NetWare, this is set using the file option and the log.main.location file is set to /system/cimom/var/owcimomd.log. |
|        | This is the default setting for NetWare.                                                                               |
| null   | Disables logging.                                                                                                    |
| syslog | Sends all messages to the syslog interface.                                                                            |
|        | This is the default setting for Linux.                                                                                 |

#### Example

log.main.type = syslog

## 6.6 Configuring Debug Logging

If OWCIMOMD is run in debug mode, then the debug log is active with the following settings:

- log.debug.categories = \*
- log.debug.components = \*
- log.debug.format = [%t] %m
- log.debug.level = \*
- log.debug.type = stderr

### 6.6.1 Debug Log with Color

If you want a color version of the debug log, use the following ASCII escape codes:

```
log.debug.format = \x1b[1;37;40m[\x1b[1;31;40m%-
.6t\x1b[1;37;40m]\x1b[1;32;40m %m\x1b[0;37;40m
```

If you want to use additional colors, use the following codes with the log.debug.format command:

| Color       | Codes         |  |
|-------------|---------------|--|
| red         | \x1b[1;31;40m |  |
| dark red    | \x1b[0;31;40m |  |
| green       | \x1b[1;32;40m |  |
| dark green  | \x1b[0;32;40m |  |
| yellow      | \x1b[1;33;40m |  |
| dark yellow | \x1b[0;33;40m |  |
| blue        | \x1b[1;34;40m |  |
| dark blue   | \x1b[0;34;40m |  |
| purple      | \x1b[1;35;40m |  |
| dark purple | \x1b[0;35;40m |  |
| cyan        | \x1b[1;36;40m |  |
| dark cyan   | \x1b[0;36;40m |  |
| white       | \x1b[1;37;40m |  |
| dark white  | \x1b[0;37;40m |  |
| gray        | \x1b[0;37;40m |  |
| reset color | \x1b[0;37;40m |  |

 Table 6-4
 Additional Color Codes for the log.debug.format Command

## 6.7 Configuring Additional Logs

If you want to create additional logs, list the log names under this setting:

owcimomd.additional\_logs = logname

Separate multiple log names with spaces.

#### Syntax

owcimomd.additional\_logs = logname

For each log, the following settings apply:

- log.log\_name.categories
- log.log\_name.components
- log.log\_name.format
- log.log\_name.level
- log.log\_name.location
- log.log\_name.max\_backup\_index
- log.log\_name.max\_file\_size

#### Example

owcimomd.additional\_logs = errorlog1 errorlog2 errorlog3

## **Security Considerations**

services on a Novell<sup>®</sup> Open Enterprise Server (OES) 2 Linux server.

This section includes issues that you should consider when installing and configuring OpenWBEM

- Section 7.1, "Secure Access," on page 39
- Section 7.2, "CIM Providers," on page 39

## 7.1 Secure Access

The default setup of OpenWBEM is relatively secure. However, you might want to review the following to ensure access to OpenWBEM components is as secure as desired for your organization. See "Ensuring Secure Access" on page 18.

## 7.2 CIM Providers

The OWCIMOMD process changes the fsuid (file system UID) of the threads as they execute provider code. However, these providers run in the same process space as OWCIMOMD, which runs as root. The fsuid change is done for convenience of the providers so that they can determine the access that a user has to the file system. This fsuid change provides only a minimal level of security. For security purposes, the providers should be considered as running as root.

IMPORTANT: Because CIM providers must run as root they should be monitored for attacks.

For example, look in syslog files to find odd patterns of behavior or malicious activity. In addition, if CIM or its providers do security logging, look at those log files as well.

## **Documentation Updates**

To help you keep current on updates to the documentation, this section contains information on content changes that have been made in this *OES 2: OpenWBEM Services Administration Guide* since the initial release of Open Enterprise Server 2.

Refer to the publication date, which appears on the title page, to determine the release date of this guide. For the most recent version of this guide, see the OES 2 documentation Web site (http://www.novell.com/documentation/oes2/).

This documentation update information is grouped according to the date the changes were published. Within a dated section, the changes are grouped by section and listed alphabetically.

The documentation was updated on the following dates:

• Section A.1, "December 2008," on page 41

## A.1 December 2008

Updates were made to the following sections. The changes are explained below.

- Section A.1.1, "Changing the OpenWBEM CIMOM Configuration," on page 41
- Section A.1.2, "What's New for OpenWBEM," on page 41

## A.1.1 Changing the OpenWBEM CIMOM Configuration

## A.1.2 What's New for OpenWBEM

| Location                                                       | Change               |
|----------------------------------------------------------------|----------------------|
| Section 2.1, "OES 2 SP1<br>and NetWare 6.5 SP8,"<br>on page 11 | This section is new. |